## Human Subjects Study Records activity in RAPPORT

Easy data entry into the new PHS Human Subjects and Clinical Trial Information form located on the proposal workspace:

|                           | -                                   |                          |                       |             |               |                    |                 |               |              |
|---------------------------|-------------------------------------|--------------------------|-----------------------|-------------|---------------|--------------------|-----------------|---------------|--------------|
|                           | OSP 7 Day Deadline: 1/25/2018       | OSF                      | 2 Day Deadline: 2/1/2 | 018         | Spons         | sor Submission Dea | dline: 2/5/2018 |               |              |
| ent State<br>Draft        | Proposal Information Approve        | r Checklist Co           | ontacts Comments      | Sponsor     | Submission    | Documentation      | Follow-on Sub   | nissions      |              |
| Edit Funding Proposal     | PROPOSAL INFORMATION                |                          |                       |             | DGET TOT      |                    |                 |               |              |
| View Differences          | Primary Sponsor:                    |                          | es of Health (NIH)    |             | art Date: 7/1 |                    |                 |               |              |
| View SmartForm Progress   | PI:<br>Title:                       | Test PINine<br>Professor |                       | P           | eriod St      | tart Date End Dat  | e Type of Co    | sts (         | Costs<br>\$0 |
| ge Management             | Rank:                               |                          | 14/1                  | <b>FD</b> : |               |                    |                 | ts<br>d Costs | \$0<br>\$0   |
| , <u>,</u>                | DRA:                                | Test Resadmina           | wnen a                |             | s being       | submitted          | i via           |               | \$0          |
| te Update SF424           | Application Type:                   | New                      |                       | Grai        | nts.gov       | / (S2S)            |                 | ts            | \$0          |
| an Subjects Study Records | Sponsor ID:                         |                          |                       |             |               |                    |                 | d Costs       | \$0          |
|                           | Abstract:                           |                          |                       |             |               |                    |                 |               | \$0          |
| ng anu Approvals          | This project requires the following | Not Applicable           | N The 'Hur            | nan S       | ubjects       | s Study Re         | cords'          | ts<br>d Costs | \$0<br>\$0   |
| ard to DRA                | additional resources:               |                          | activity wi           | ll app      | ear on        | the FP wo          | rkspace         |               | \$0          |
| sal Team Actions          | Additional resource comments:       |                          |                       |             |               |                    | -               | ts<br>d Costs | \$0<br>\$0   |
| te Edit-Read Access       | Cost Sharing involved?              | No                       |                       | 5           | 7/            | /1/2022 6/30/20    | 23 Direct Cost  | c             | \$0          |
| cel Funding Proposal      | To Be Submitted By:                 |                          |                       | 5           | //            | 1/2022 0/30/20     | Indirect Cost   | -             | \$0<br>\$0   |

To complete Study Records in a SF424 application, simply click on this button and the PHS Human Subjects and Clinical Trials Information form opens for completion:

| 1      | RESEARCH PORTAL                                                                                                    |                          |                                                              |                      |
|--------|----------------------------------------------------------------------------------------------------|--------------------------|--------------------------------------------------------------|----------------------|
| << Bac | save   Exit   Hide/Sl                                                                                                    | how Errors   Print   Jur | p To: PHS Human Subjects and Clinical Trials Information V1. | .0 🔻                 |
| P      | HS Human Subjects and Clinica                                                                                                    |                          | ormation =                                                   |                      |
|        | Research & Related Other Project Inform                                                                                                    | lation                   |                                                              |                      |
|        | Please Complete the human subjects section of the Re<br>items are taken from the Research & Related Other Pr<br>must be made on the Research & Related Other Proje<br><b>1.</b> Are Human Subjects Involved? | roject Information fo    | rm and displayed here for your reference. Any chan           | iges to these fields |
|        | -                                                                                                    | 165                      | <b>A</b>                                                     |                      |
|        | 2. Is the Project Exempt from Federal                                                                                                    | No                       | A new window opens                                           |                      |
|        | regulations?                                                                                                    |                          | displaying the new Form i                                    | in the               |
|        | 3. Exemption Number:                                                                                                    |                          | SF424 Application                                            |                      |
|        | PHS Human Subjects and Clinical Trials I                                                                                                    | nformation               |                                                              |                      |
| You    | can add Study Records here:                                                                                                    |                          |                                                              |                      |
| 2. (   | Other Requested Information:                                                                                                    | [None] Add               |                                                              |                      |
|        | Study Record(s) - Attach human subject<br>study records using unique Study Titles.                                                                                                    |                          |                                                              |                      |
|        | Add Display Order                                                                                                    | Click                    | on the Add button to enter                                   |                      |
| Т      | here are no items to display                                                                                                    | _                        |                                                              |                      |
|        |                                                                                                    | 1 31                     | ldy Records as needed                                        |                      |

dy Title Anticipated Clinical Trial? Justification Display Order

4. Delayed Onset Study(ies):

There are no items to display

Add

A second, new window opens and displays the new Study Record you are creating:

| 1. Does the proposed researc                                                                                                    | Add SF424_HumanSubjectStudy                                                                                                    |                                                                                   |                                         |                               |      |
|----------------------------------------------------------------------------------------------------|----------------------------------------------------------------------------------------------------|-----------------------------------------------------------------------------------|-----------------------------------------|-------------------------------|------|
| specimens and/or data?<br>If Yes, provide an expl<br>application does not in<br>subjects research.                                                                                                    | Study Record: PHS Hu<br>Information                                                                                                    | ıman Subjec                                                                       | ts and Clinica                          | al Trials                     |      |
| -                                                                                                    | Section 1 - Basic Informat                                                                                                    | ion                                                                               |                                         |                               |      |
| Skip the rest of the PHS                                                                                                    | <ol> <li>* Study Title (each stud<br/>unique)</li> </ol>                                                                                                    | y title must be                                                                   |                                         |                               |      |
| <u>If Yes to Human Subjects</u>                                                                                                    | <ol> <li>* Is this Study Exempt f<br/>Regulations?</li> </ol>                                                                                                    | rom Federal                                                                       | ⊖Yes ⊖No                                | <u>Clear</u>                  |      |
| Add a record for ea<br>'Add' on 'Delayed (                                                                                                    | 3. Exemption Number                                                                                                    | A second                                                                          | new window                              | opens up                      | ٦.   |
| is no well-defined (                                                                                                    |                                                                                                    | This is wh                                                                        | ere you enter                           | the Study                     |      |
| policies on Delayed<br>justification for om                                                                                                    |                                                                                                    | Red                                                                               | cord informat                           | ion                           |      |
|                                                                                                    |                                                                                                    |                                                                                   |                                         |                               |      |
| 2. Other Requested Informati                                                                                                    | <ol> <li>Clinical Trial Questionnai<br/>of a Clinical Trial.</li> </ol>                                                                                                    | re If the answers                                                                 | to all four questi                      | ons below are                 | yes, |
| <ol> <li>Study Record(s) - Attach h<br/>study records using unique</li> </ol>                                                                                                    | -                                                                                                    |                                                                                   | • <b>to all four questi</b><br>○Yes ○No | ons below are<br><u>Clear</u> | yes, |
| 3. Study Record(s) - Attach h<br>study records using unique<br>Add<br>Study Title Display Ord                                                                                                    | of a Clinical Trial.<br>* Does the study involve                                                                                                    | e human<br>rospectively                                                           |                                         |                               | yes, |
| <ul> <li>Study Record(s) - Attach h<br/>study records using unique</li> <li>Add</li> <li>Study Title Display Ord<br/>There are no items to display</li> <li>Delayed Onset Study(ies):</li> <li>Add</li> </ul> | of a Clinical Trial.<br>* Does the study involve<br>participants?<br>* Are the participants p                                                                                      | e human<br>rospectively<br>ion?<br>to evaluate the                                | ⊖Yes ⊖No                                | <u>Clear</u>                  | yes, |
| <ul> <li>Study Record(s) - Attach h<br/>study records using unique</li> <li>Add</li> <li>Study Title Display Ord<br/>There are no items to display</li> <li>Delayed Onset Study(ies):</li> </ul>              | of a Clinical Trial.<br>* Does the study involve<br>participants?<br>* Are the participants pr<br>assigned to an intervent<br>* Is the study designed<br>effect of the interventio | e human<br>rospectively<br>tion?<br>to evaluate the<br>n on the<br>pe evaluated a | ○Yes ○No<br>○Yes ○No                    | <u>Clear</u><br><u>Clear</u>  | yes, |

If you do not have all the information to enter for the study record, you can enter what you have and save your changes.

NOTE: You must complete Questions 1-4 on the Study Record before you can save your data entry and/or changes as these are required questions on the form.

## **BEST PRACTICE:**

Open the Study Record window to Full Screen viewing. This will save you time when you need to look for the 'OK' button to SAVE your changes (see below).

## Remember to click 'OK' when you are done or your data entry will NOT be saved!

| Add                                                                                                    |                    | DO NOT FORGET TO CLICK 'OK'           |
|----------------------------------------------------------------------------------------------------|--------------------|---------------------------------------|
| Outcome Name Outcome Type Time Frame Outcome De                                                                                  | escription         |                                       |
| There are no items to display                                                                                                    |                    |                                       |
| 4. Statistical Design and Power                                                                                                  | [None] Add         | Your changes will NOT be saved if you |
| 5. Subject Participation Duration                                                                                                |                    | do not scroll all the way down to the |
| 6. Will the study use an FDA-regulated intervention?                                                                             | ⊖Yes ⊖No           | bottom of the window and click 'ok'   |
| If yes, describe the availability of<br>Investigational Product (IP) and<br>Investigational New Drug                             |                    | 1                                     |
| (IND)/Investigational Device Exe<br>(IDE) status                                                                                 | emption            |                                       |
|                                                                                                    | emption [None] Add |                                       |
| (IDE) status                                                                                                    | [None] Add         |                                       |
| (IDE) status<br>7. Dissemination Plan<br>Section 5 - Other Clinical Trial-related A                                              | [None] Add         |                                       |
| (IDE) status<br>7. Dissemination Plan<br>Section 5 - Other Clinical Trial-related A                                              | [None] Add         | B                                     |
| (IDE) status<br>7. Dissemination Plan<br>Section 5 - Other Clinical Trial-related A<br>1. Other Clinical Trial-related Attachmen | [None] Add         | B                                     |

After clicking 'OK' you can add another Study Record or...

If your data entry is done, then click 'Save' before you close the browser window.

**IMPORTANT:** Your changes will NOT be saved unless you click 'Save':

| study records using unique Study Titles.AddStudy TitleDisplay OrderStudy Title150.00Delete          | You MUST click 'Save' before<br>closing the form window                 |
|----------------------------------------------------------------------------------------------------|-------------------------------------------------------------------------|
| Delayed Onset Study(ies):                                                                           | Your changes will NOT be saved<br>until you click 'Save'                |
| StudyTitle Anticipated Clinical Trial? Justification Display Order<br>There are no items to display |                                                                         |
| Save   Exit_ Hide/Show Errors   Pr                                                                  | nt   Jump To: PHS Human Subjects and Clinical Trials Information V1.0 💌 |

Once you have saved your work, then you can safely close the browser window:

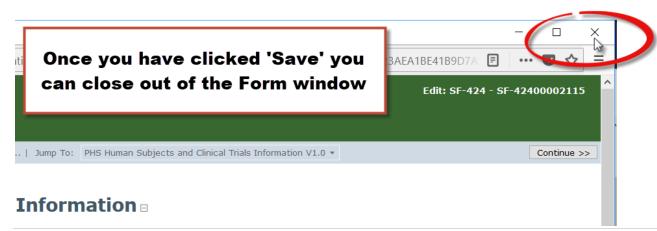

Continue >>

The Human Subjects Study Records activity **is available in all proposal states**, which means that even in a review state, this button will appear and users can click on it to complete the new form in the SF424.

This activity is available to all users who have access to the proposal in RAPPORT.